## tempmate.

# tempmate.<sup>®</sup>C1 GEBRAUCHSANWEISUNG

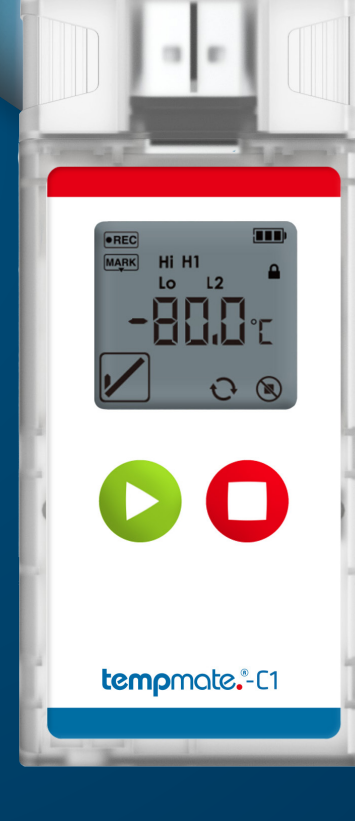

### Inhaltsverzeichnis

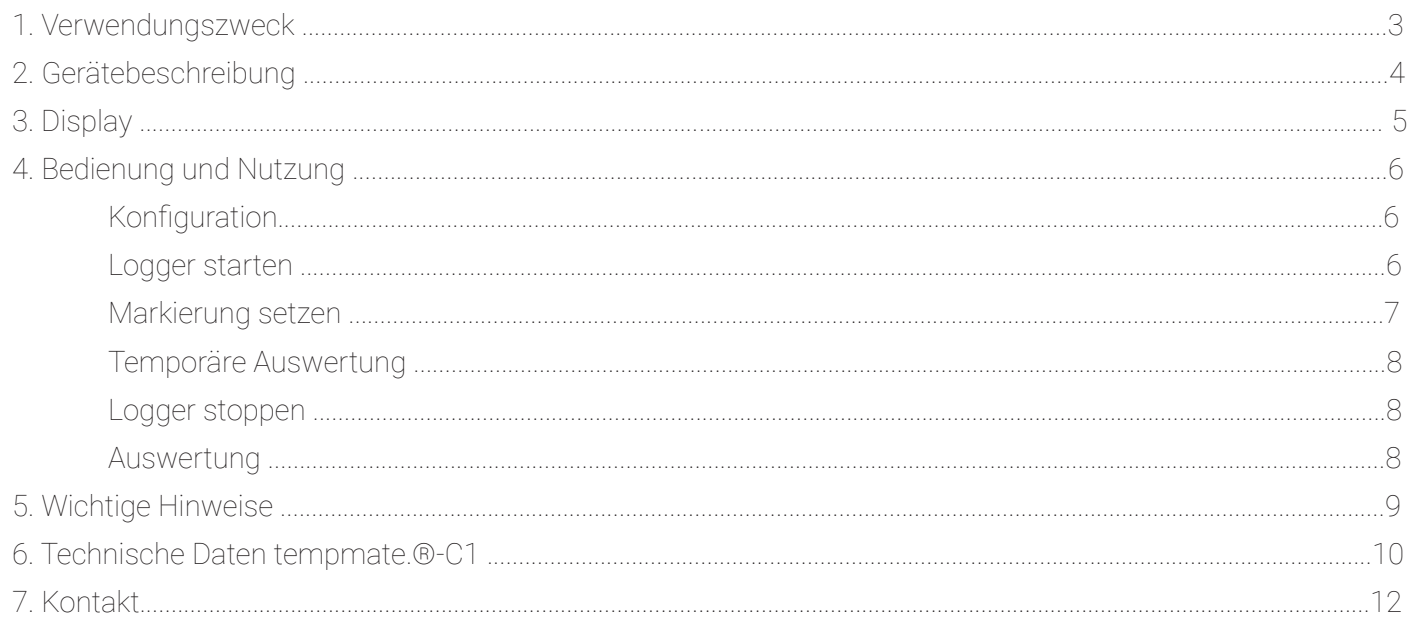

### tempmate.

### 1. Verwendungszweck

Der tempmate.®-C1 ist ein Einweg-Temperaturdatenlogger, der speziell für die Überwachung der Temperatur während des Transports von Produkten entwickelt wurde, die bei extrem niedrigen Temperaturen gelagert werden müssen. Jede Verwendung oder jeder Betrieb, der spezifische Anforderungen und Standards erfordert, die nicht ausdrücklich im Datenblatt erwähnt sind, muss auf eigene Verantwortung des Kunden validiert und getestet werden.

### 2. Gerätebeschreibung 3. Display

#### USB-Anschluss

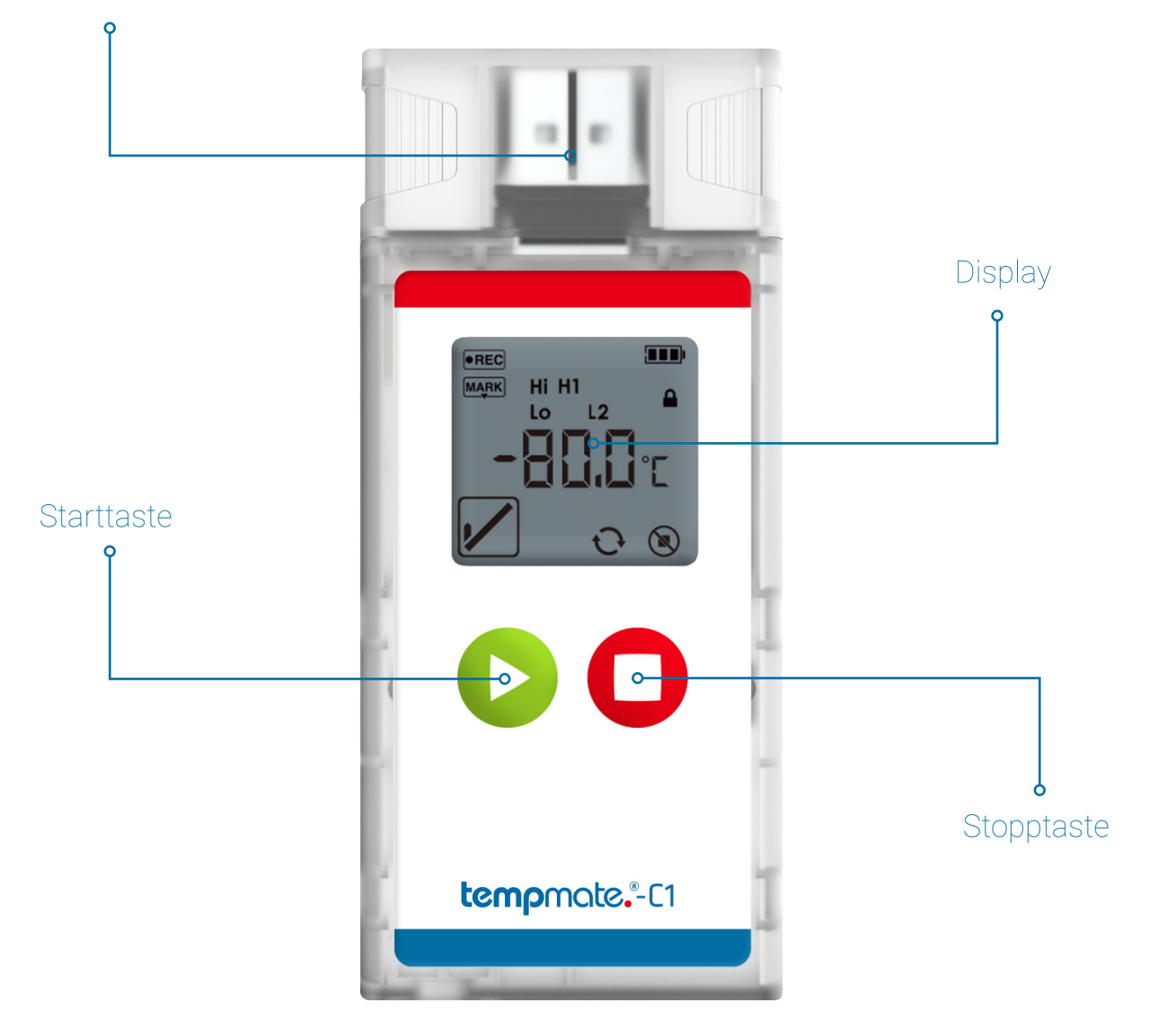

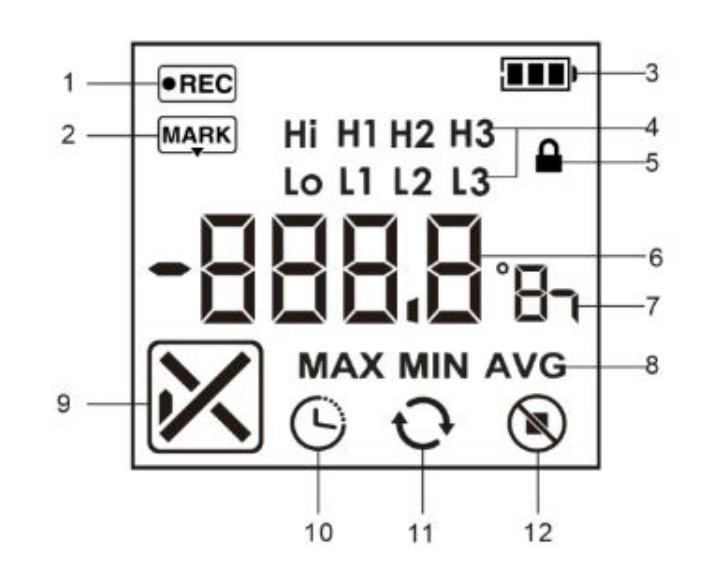

- **1** Aufnahmestatus
- **2** Markierung
- **3** Batteriestand
- **4** Alarmstufe
- **5** Passwortschutz
- **6** Messwert
- **7** Temperatureinheit, Zeiteinheit
- **8** Max. Wert, Min. Wert, Durchschnittswert
- **9** Alarmstatus
- **10** Startverzögerung
- **11** Wiederverwendung kann für mehrere Kampagnen verwendet werden
- **12** Stopptaste ungültig

- Um die restliche Verwendungszeit des Gerätes anzeigen zu lassen, drücken Sie die rote Stopptaste. Die effektive Aufzeichnungszeit ist abhängig vom gewählten Messintervall.

aufgezeichneten Temperaturwert, dann zum minimalen und zuletzt zum Durchschnittswert der

**Wichtig:** Die Laufzeit von 90 Tagen mit jeweils 24 Stunden wird ab dem Start stundenweise abgezogen.

### tempmate.

#### Menüführung

- Um durch das Menü zu scrollen, drücken Sie die grüne Starttaste nehrmals kurz hintereinander.
- Die Anzeige wechselt von der aktuellen Temperaturanzeige zunächst zum maximalen aktuellen Aufzeichnung.
- Ein weiterer Tastendruck bringt Sie wieder zurück zur aktuellen Temperaturanzeige.
- 

![](_page_3_Picture_33.jpeg)

- 
- 

### 4. Bedienung und Nutzung

#### SCHRITT 1 Konfiguration \*optional

Dieser Schritt ist nur dann notwendig, wenn Sie die bereits vorinstallierte Konfiguration an Ihre Anwendung anpassen möchten.

Laden Sie die kostenfreie tempbase.-Cryo Software herunter.

#### **https://www.tempmate.com/de/download/**

- Installieren Sie die tempbase.-Cryo Software auf Ihrem PC.
- Entfernen Sie die Verschlusskappe und verbinden Sie den nicht gestarteten Logger mit Ihrem PC.
- Öffnen Sie die tempbase.-Cryo Software. Die Konfigurationsmaske wird Ihnen direkt angezeigt.
- Nehmen Sie die gewünschten Einstellungen vor und speichern Sie diese über den Menüpunkt "Save Parameter" (1) auf Ihrem Gerät.
- Entfernen Sie den Logger von Ihrem PC und setzen Sie die Verschlusskappe wieder sicher auf.

![](_page_3_Figure_11.jpeg)

#### SCHRITT 2 Logger starten (manuell)

- Halten Sie den grünen Starttaste in für 5 Sekunden gedrückt.
- Ein erfolgreicher Start wird durch die Anzeige **bEGn** auf Ihrem Gerätedisplay indiziert.

**Wichtig:** Falls ein anderes oder kein Signal erscheint, nutzen Sie den Logger nicht und wenden Sie sich an den Support unter support@tempmate.com. Das Gerätedisplay ist deaktiviert, bis das Gerät efolgreich gestartet wurde.

#### Alternative Startmodi

#### Start per Software (optional)

- o Diese Einstellung kann in der tempbase.-Cryo Software vorgenommen werden. (siehe SCHRITT 1)
- o Der Start wird automatisch ausgelöst, sobald das Gerät vom PC getrennt wird.

**Wichtig:** Ein manueller Start ist in dieser Konfiguration nicht möglich.

#### Zeitgesteuerter Start: (optional)

- o Diese Einstellung kann in der tempbase.-Cryo Software vorgenommen werden. (siehe SCHRITT 1)
- o Das Gerät startet entsprechend der in der Konfigurationssoftware eingestellten Zeit.

**Wichtig:** Ein manueller Start ist in dieser Konfiguration nicht möglich.

**Wichtig:** Beim Setzen einer Startverzögerung zeigt das Display einen Countdown des gewählten Zeitraums an.

 $30<sub>m</sub>$ \*Beispiel $\odot$ 

#### SCHRITT 3 Markierung setzen

- Drücken Sie 2 Mal kurz hintereinander die grüne Starttaste
- Sobald das Gerät die Markierung aufzeichnet, erscheint das Symbol MARK
- Erlischt das Symbol **MARK** wieder, ist der Markierungsvorgang abgeschlossen.

**Wichtig:** Pro Messintervall ist nur eine Markierung möglich.

### tempmote.

Im Display erscheint PdF und/oder CSu um anzuzeigen, dass die jeweiligen Berichte erstellt werden.

Bei niedrigem Batteriestand wird auf dem LCD **angezeigt**. Die Aufzeichnung kann nur noch für

Bei Anzeige | End | kann die Aufzeichnung, auf Grund der leeren Batterie, nicht weitergeführt werden

#### SCHRITT 4 Temporäre Auswertung

- Verbinden Sie Ihr gestartetes oder pausiertes Gerät mit Ihrem PC
- Ein Zwischenbericht wird automatisch generiert
- Sichern Sie Ihren Bericht und entfernen Sie den Logger wieder von Ihrem PC.

**Wichtig:** Die temporäre Auswertung erfolgt nur als PDF. Sollten Sie den Logger im gestarteten Modus an Ihren PC anschließen, wir die Aufzeichnung auch in diesem Moment fortgeführt. Um etwaige Ausschläge in Ihren Messergebnissen zuordnen zu können, raten wir dazu, vor und nach der Zwischenauslesung eine Markierung zu setzen (siehe SCHRITT 3).

#### SCHRITT 5 Logger stoppen (manuell)

- Halten Sie die rote Stopptaste **für 5 Sekunden gedrückt.**
- Das Display schaltet sich, nach erfolgreichem Stopp, aus.

**Wichtig:** Im gestoppten Zustand genügt der kurze Tastendruck einer beliebigen Taste um den Max., Min. und Durchschnittswert der letzten Aufzeichnung einzusehen.

**Wichtig:** Das Gerät stoppt automatsich, bei vollem Speicher.

#### Alternative Stoppmodi

#### Stopp per Software (optional)

- o Öffnen Sie die tempbase.-Cryo Software und verbinden Sie Ihren nicht gestoppten tempmate.®-C1 mit Ihrem PC. (siehe SCHRITT 1)
- o Wählen Sie den Menüpunkt "Stop recording", um das Gerät zu stoppen.

#### SCHRITT 6 Auswertung

- Verbinden Sie den gestoppten Logger mit Ihrem PC.
- 
- Sobald die Generierung der Berichte abgeschlossen ist, wird im Display USb angezeigt.
- Der Logger kann nun wieder von dem PC getrennt werden.

**Wichtig:** Stellen Sie immer sicher, dass dieser Schritt durchgeführt wird, bevor Sie das Gerät erneut starten. Bei einem erneuten Gerätestart werden alle alten Daten überschrieben.

### 5. Wichtige Hinweise

- Wenn das Symbol | <sup>SEL</sup> angezeigt wird, muss der Logger neu konfiguriert werden.
- maximal 10 Tage erfolgen.
- und das Gerät wird automatisch gestoppt.
- Die Konfiguration Ihres Geräts kann während der Aufzeichnung nicht geändert werden.
- Entsorgen Sie Batterien immer gemäß Ihrer Landesvorgaben.
- Legen Sie das Gerät nicht in korrosive Flüssigkeiten und setzen Sie es keiner direkten Hitze aus.

![](_page_5_Picture_1.jpeg)

### Technische Spezifikationen tempmate.®-C1

![](_page_5_Picture_209.jpeg)

![](_page_5_Picture_5.jpeg)

### Kontakt

![](_page_6_Picture_2.jpeg)

Haben Sie noch Fragen? Bitte kontaktieren Sie uns unser erfahrenes Team unterstützt Sie gerne.

sales@tempmate.com

+49 7131 6354 0

![](_page_6_Picture_7.jpeg)

tempmate GmbH Wannenäckerstr. 41 74078 Heilbronn, Germany

Tel. +49-7131-6354-0 sales@tempmate.com www.tempmate.com